## 如何将帮助从英文转换为中文?

1、 下载中文版帮助文件,链接如下:

<https://see-1.oss-cn-shanghai.aliyuncs.com/CAEMANAGER.chm>

2、 按照以下路径替换帮助文件:

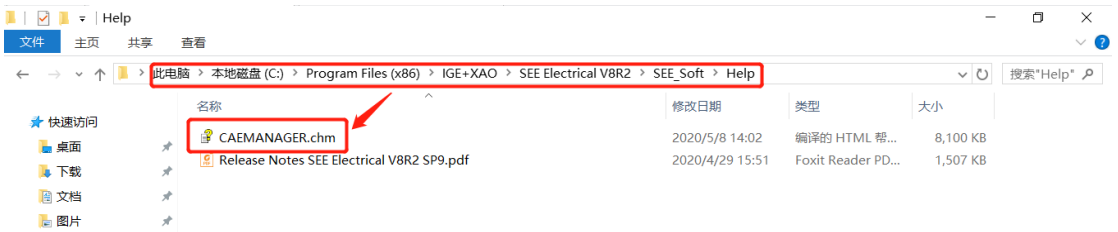

3、 完成后启动软件,则帮助变为中文。

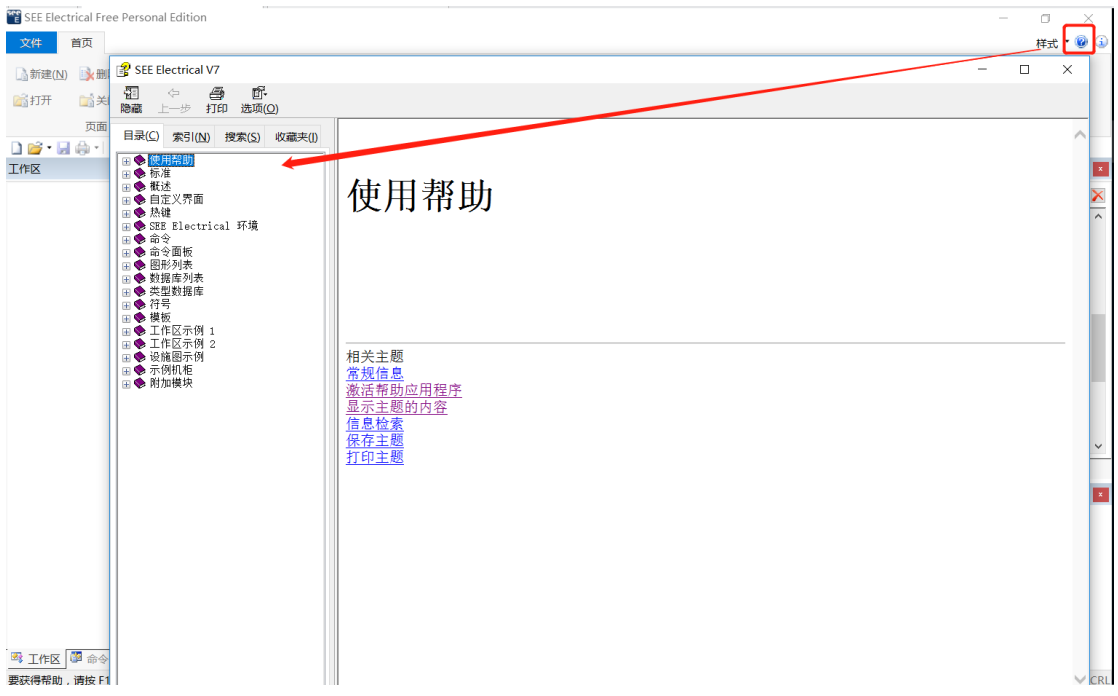